# **TDDC77 - Projekt Jimbo Resebyrån**

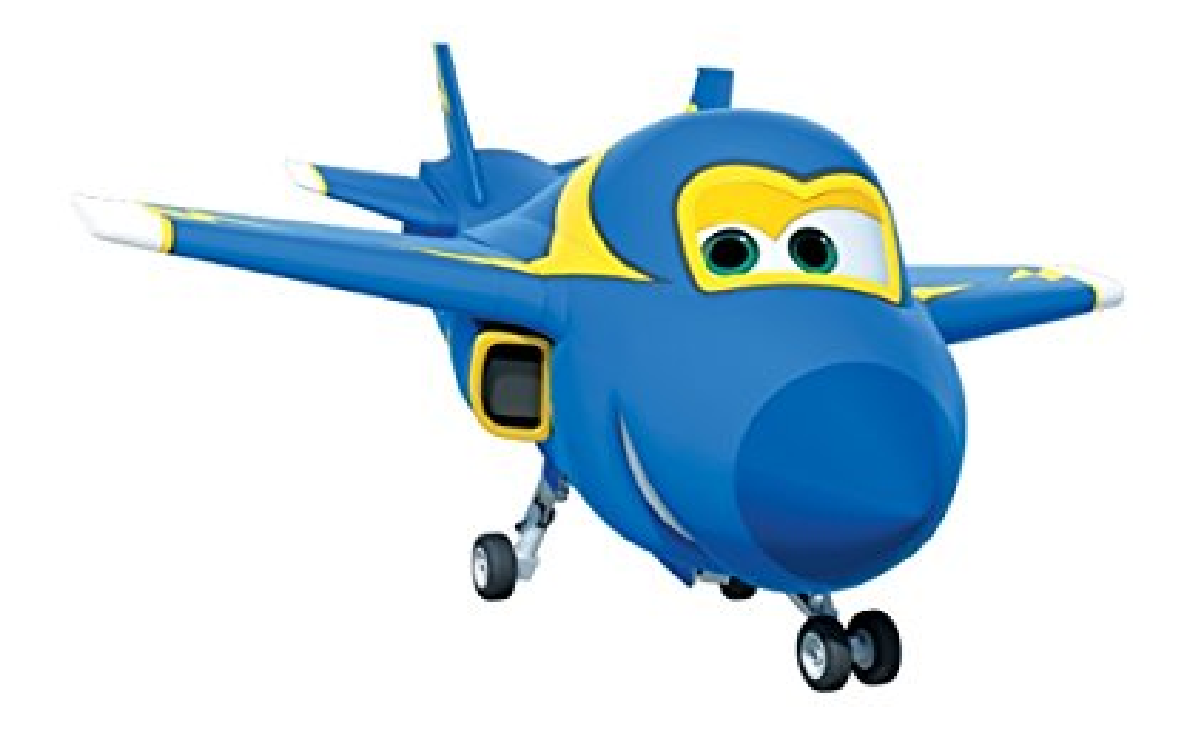

# **Outline**

- **1. Introduktion**
- **2. Funktionella krav**
- **3. inmatningar**
- **4. Struktur**
- **5. Klass-hierarki**
- **6. UI**
- **7. Felhantering**
- **8. Datastrukturer**
- **9. Dokumentation**
- **10. Högre betyg**

# **1. Introduktion**

Jimbo är en liten resebyrå med 5 anställda som ligger i centrala Linköping. Nu är de i behov av ett bokningssystem som kommer att användas av bara anställda. Tanken är att anställda ska få genomföra alla sina dagliga uppgifter utan att behöva gå till resebyråns hemsida.

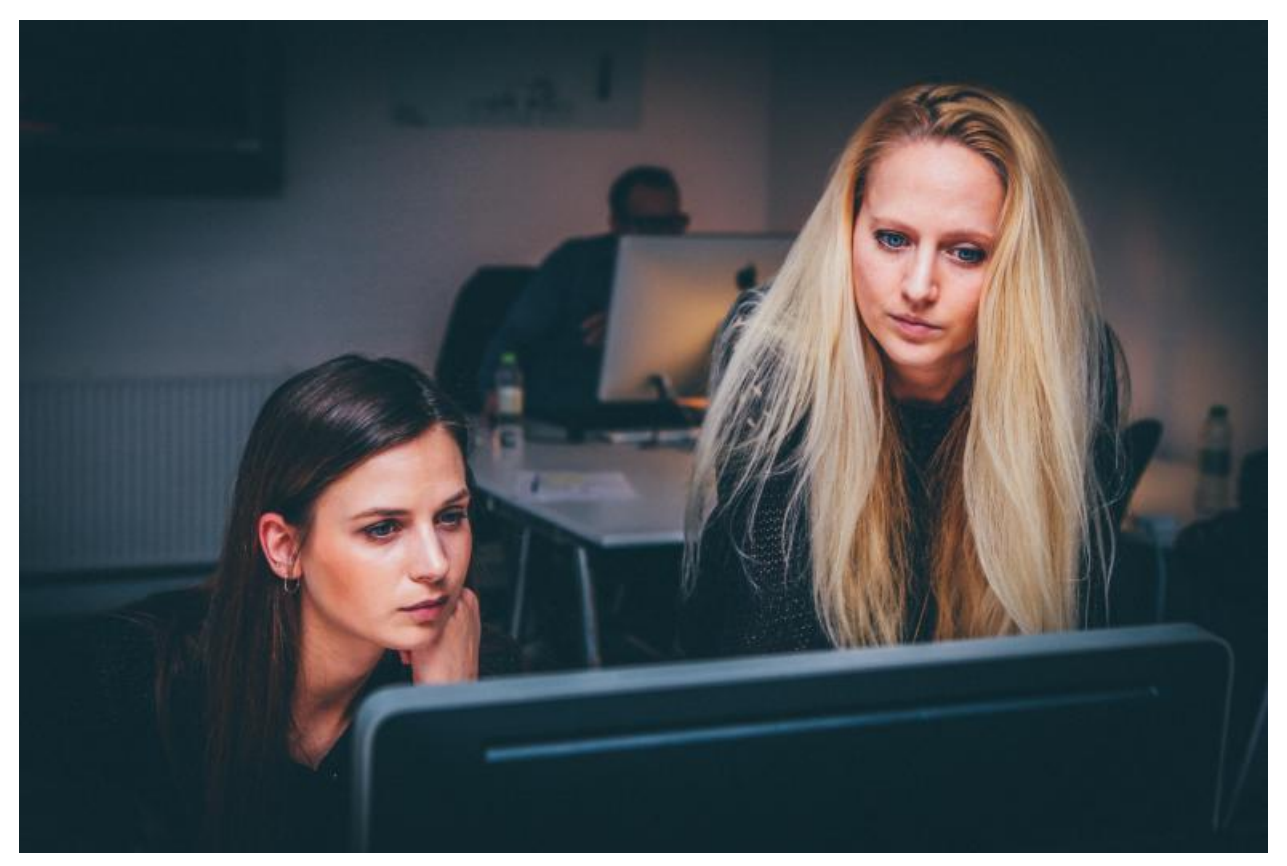

**Figur 1 - Ennia och Julia använder bokningssystemet för första gången.**

# **2. Funktionella krav**

Användarna, anställda, ska kunna genomföra följande uppgifter:

### **Söka resa**

Att söka efter bokade resor baserat på passagerarens resedokument-id. Varje resa ska ha ett unikt nummer som visas för användaren. Sökningen kan ge flera matchningar. Följande ska visas för varje matchning:

- resenummer( unikt)
- Flygnummer
- Avgångsstad
- Avgångsdag
- Ankomststad
- Ankomstdag( ska beräknas baserat på avgångsdag, avgångstid och reselängd)
- Veckonummer
- År
- Avgångstid
- Ankomsttid( ska beräknas baserat på avgångstid och reselängd)

#### Följande format ska användas:

Resenummer — Flygnummer — Avgångs stad(Avgångs dag) — Ankomst stad(Ankomst dag) — Veckonummer — År — Avgångstid — Ankomsttid

Passagerarens namn och antalet matchningar ska också visas.

#### **Note 1**

#### **Exempel:**

```
Johan Berglund - 2 matches found.
RQ123 — IP378 — Milan(Wednesday) — Stockholm(Wednesday) — V19 — 2022 — 13:00 — 16:00
RQ778 - IP379 - Stockholm(Wednesday) - Milan(Wednesday) - V40 - 2022 - 15:10 - 18:10
```
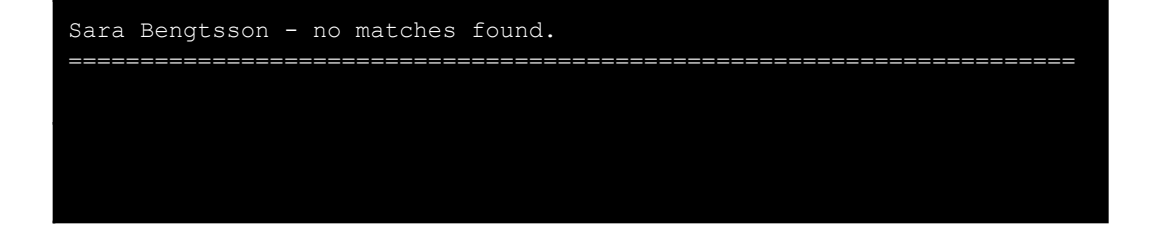

Resor som redan gjorts eller börjat ska inte visas.

**Note 2**

För enkelhets skull är alla tider i Linköping tid.

#### **Note 3**

#### **Boka resa**

Att boka resa genom att ange följande:

- passagerarens förnamn och efternamn.
- Resedokument-id
- Flygnummer
- Vecka
- År
- Uppdateringsbarhet(true eller false)

Ett unikt resenummer genereras och visas för användaren så fort bokningen är klar.

#### **Note 4**

Det är inte möjligt att boka resor till datum innan nuvarande datumet.

#### **Note 5**

Det blir ett felmeddelande om flyget är fullbokat och det inte finns någon ledig plats.

**Note 6**

Det blir ett felmeddelande om flygnummret inte är giltigt..

**Note 7**

#### **Avboka resa**

Att avboka resa genom att ange resenummret.

Man ska söka efter resan, skriva ner dess nummer och sedan avboka den genom att använda den här funktionen.

### Det blir ett felmeddelande om inmatade resenummret inte finns.

#### **Note 9**

#### **Updatera resa**

Att uppdatera resa genom att mata in resenummret först. Om resan är uppdateringsbar då ska användaren kunna uppdatera bara passagerarens förnamn, efternamn och resedokument-id. Om resan inte är uppdateringsbar då ska ett felmeddelande visas för användaren.

Det blir ett felmeddelande om inmatade resenummret inte finns.

### **Note 10**

### **Skapa flyg**

Att skapa flyg genom att ange följande:

- Avgångsstad
- Avgångstid
- Avgångsdag
- Ankomststad
- Flygbolag
- Flygnummer ( unikt )
- Antal platser
- Reselängd

Det förutsätts att alla flyg är rullande och upprepas en gång per vecka.

### **Note 11**

Det är inte möjligt att ha två flyg med samma flygbolag, avgångs stad och ankomst stad. Det blir ett felmeddelande i så fall. Notera gärna att UIManager är ansvarig för att skriva ut alla felmeddelanden.

#### **Note 12**

#### **Ta bort flyg**

Att ta bort flyg genom att ange flygnummret. Alla resor kopplade till flyget ska också tas bort automatiskt. Det blir ett felmeddelande om flyget inte finns.

#### **Avsluta**

Programmet avslutas och kontrollen returneras till terminalen.

### **Autentisering( inte i huvudmenyn)**

Autentisering sker genom att använda command-line argument:

```
java Jimbo -u shipa001 -p 3eff43
```
- Det ska inte finnas någon viss ordningen på -u och -p. Till exempel java Jimbo -p 3eff43 -u shipa001 ska också fungera lika bra.
- Ett välkomstmeddelande visas för användaren innan huvudmenyn visas.
- I fall användarnamnet och/eller lösenordet inte stämmer ska ett felmeddelande visas för användaren och programmet avslutas automatiskt.
- $\bullet$  I fall -u och/eller -p saknas ska det bli ett felmeddelande.
- I fall -u och/eller -p saknar värde ska det bli ett felmeddelande.
- I fall det finns fler argument, ogiltiga, än -u och -p blir det ett felmeddelande.
- Alla användare är hårdkodade i programmet och sparas i en datastruktur. **Det ska finnas en klass som presenterar användare( User ).**

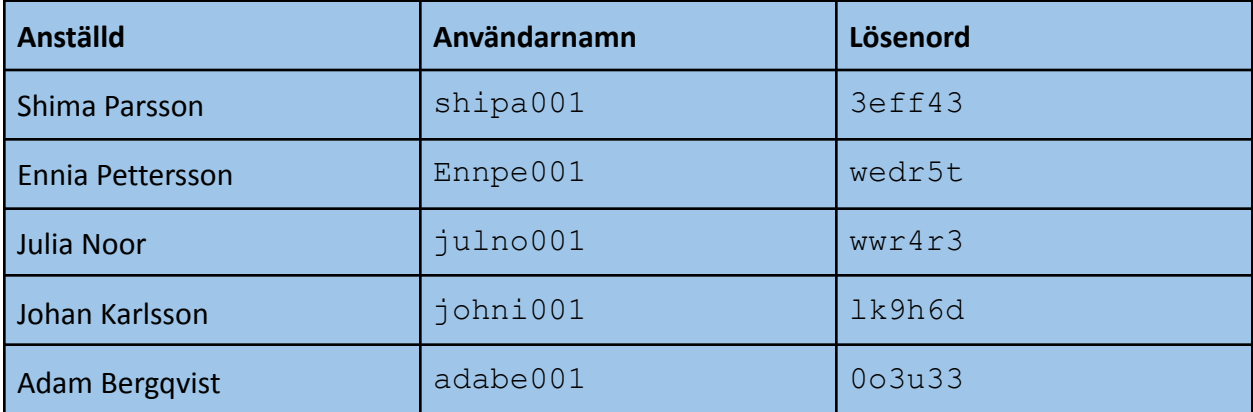

**Figur 1 - hårdkodade användare i systemet**

bokningssystemet är temrinal-baserat.

#### **Note 13**

#### **Några exempel på fel inmatningar vid autentisering**

- java Jimbo -u shipa001 -p
- java Jimbo -u -p 3eff43
- java Jimbo -u shipa001
- java Jimbo -u shipa001 -p 3eff43 -v verbose
- Java Jimbo

# **3. Inmatningar**

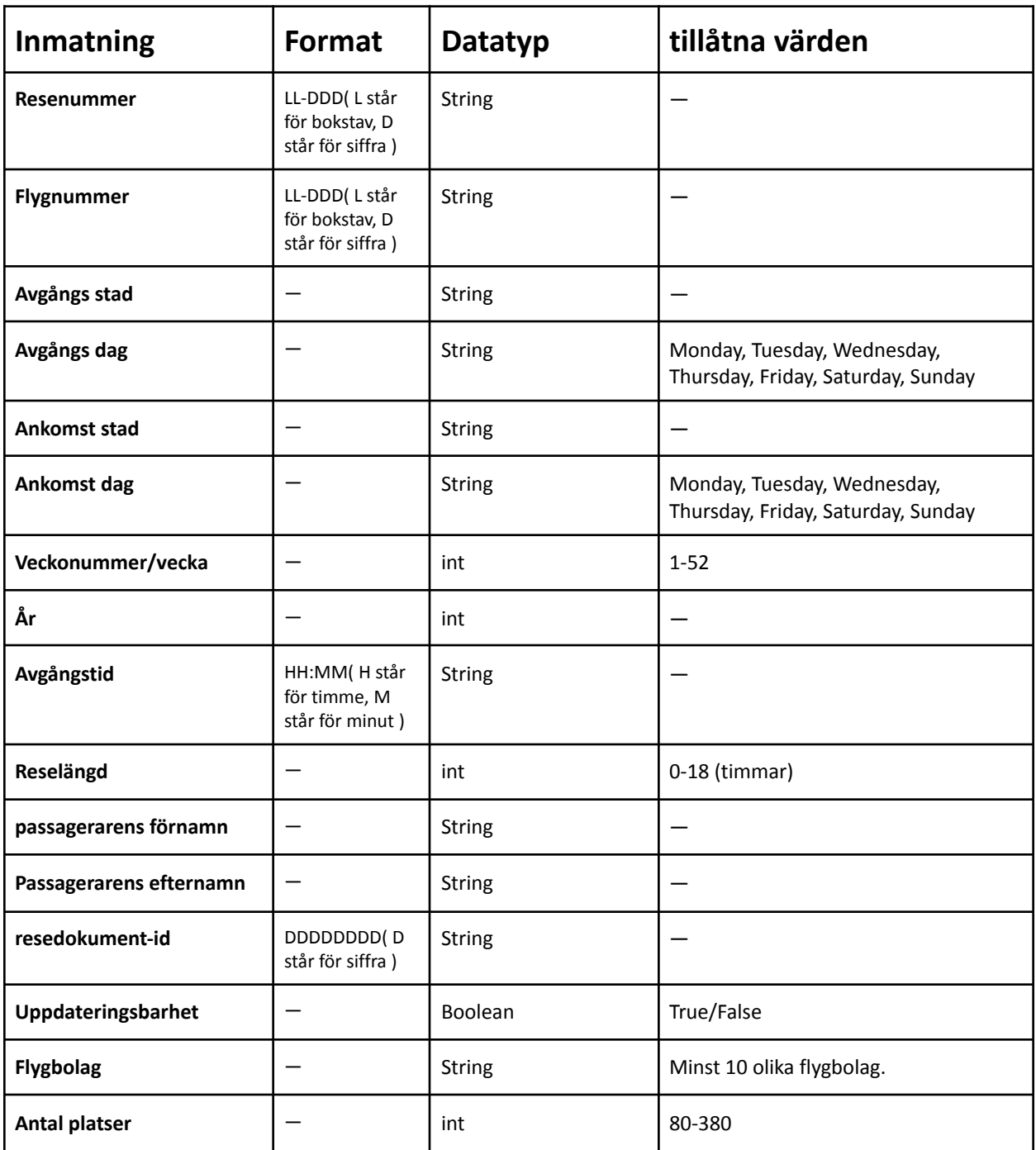

**Figur 2 - Alla inmatningar ska följa ovanstående tabellen**

Om inmatade data inte följer ovanstående tabellen då blir det felmeddelande. Användaren kommer dock att få försöka om.

# **4. Struktur**

Projektet innehåller minst tre olika paket som följande:

- se.jimboagency.bookingsystem
- se.jimboagency.bookingsystem.ui
- se.jimboagency.bookingsystem.logic

Alla klasser som gäller gränssnitt ligger i se.jimboagency.bookingsystem.ui och alla klasser som gäller logik ligger i se.jimboagency.bookingsystem.logic. Här följer beskrivning av tre huvudklasser i din implementation fast det kommer att finnas fler klasser:

# *Jimbo.java*

Jimbo.java ligger i se.jimboagency.bookingsystem. Klassen Jimbo innehåller inte mycket kod utan main metoden som använder sig av UIManager. Jimbo är ansvarig för att instansiera både UIManager och LogicManager. Referensen till LogikManager ska skickas till UIManager och sedan lagras i UIManager.

# klassen Jimbo ska innehålla så lite kod som möjligt.

### **Note 15**

# *UIManager.java*

UIManager är en klass som ligger i ui paketet och är ansvarig för att kommunicera med användaren, läsa in data och skriva ut resultat/felmeddelanden.

- UIManager innehåller bara kod som gäller gränssnitt.
- UIManager innehåller inte statiska metoder fast det kan finnas undantag.
- UIManager instansieras i klassen Jimbo.
- Jimbo har has-a relation med UIManager( composition ).

klassen Jimbo FÅR INTE anropa metoder som ligger i logic paketet direkt. Om behovet finns ska det finnas en metod i klassen UIManager som bara vidarebefordrar anropet från Jimbo till metoden som ligger i logic paketet. Till exempel autentisering.

# **Note 16**

UIManager ska inte innehålla kod som INTE gäller gränssnitt. UIManager ska vända sig till klasser som ligger i logic paketet för att genomföra olika uppgifter. Till exempel datalagring och autentisering.

### *LogicManager.java*

LogicManager är en klass som ligger i logik paketet och är ansvarig för att tillhandahålla programmets grundfunktioner, funktionella krav.

- LogicManager innehåller bara kod som gäller logic såsom metoden som autentiserar användaren.
- LogicManager innehåller inte statiska metoder fast det kan finnas undantag.
- LogicManager instansieras i klassen Jimbo fast den används av UIManager. Referensen till LogicManager lagras i UIManager.
- UIManager har has-a relation med LogicManager( composition ).

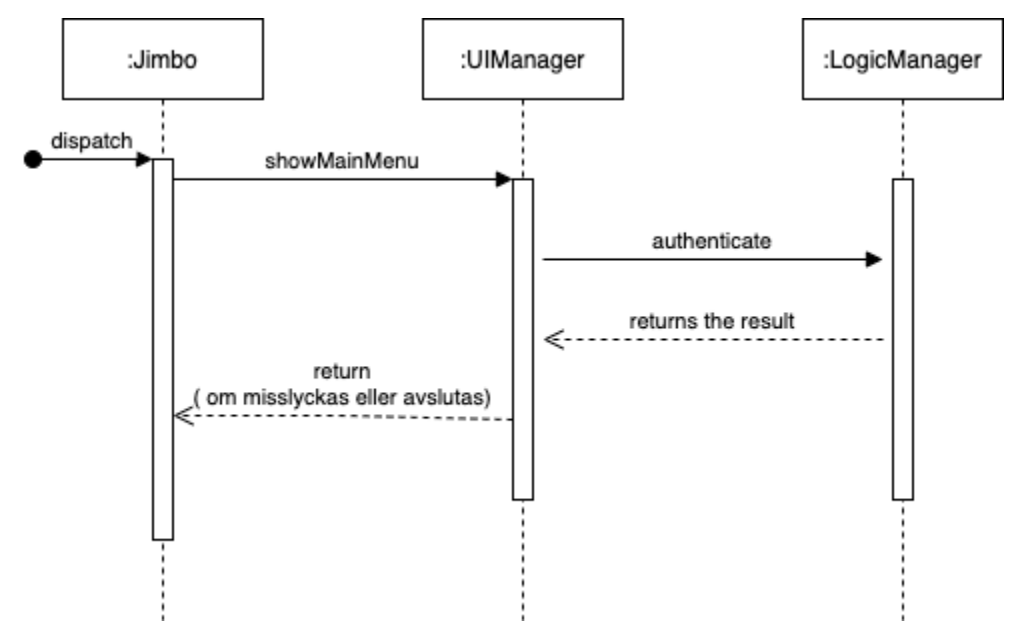

**Figur 3 - Jimbo, UIManager och LogicManager kommunicerar med varandra.**

Jimbo anropar showMenu som är ansvarig för att visa huvudmenyn. showMainMenu anropar authenticate innan att visa huvudmenyn. Om autentisering lyckas då välkomstmeddelandet och huvudmenyn visas annars metoden visar ett felmeddelande och returnerar kontrollen till main metoden i Jimbo.

# **5. Klass-hierarki**

Skapa din klasshierarki baserat på funktionella kraven och följande klasser. Alla följande klasser ska finnas med i din design:

- Flight
- Booking( abstract )
- Airline
- Passenger
- َUser
- UpdatableBooking
- UnUpdatableBooking
- LogicManager
- UIManager
- Jimbo

Arv och komposition ska användas i designen. Klassdiagrammet för Klass-hierarkin ska visas för din handledare innan att gå vidare. Klassdiagrammet ska också lämnas in med resten av projektet i slutet av kursen.

### **Note 18**

Det går bra med att ha fler klasser än vad som nämnts ovanpå.

### **Note 19**

Alla ovanstående klasser förutom UIManager och Jimbo tillhör till logik paketet.

### **Note 20**

# **Tänk på följande när du gör din design:**

- Det kommer bara att finnas "tur" bokningar/resor. Retur finns ej.
- Booking har has-a relation med Flight.
- UpdatableBooking och UnUpdatableBooking har is-a relation med Booking.
- Booking får inte instanseras direkt.
- Varje klass ska ha egna konstruktorer för att initiera sina fält. Om klassen ärver fält från en annan klass då ska den anropa konstruktorer som tillhör till superklassen i sina konstruktorer för att kunna initiera ärvda fälten.
- Använd rätt åtkomst.
- Encapsulation och Abstraktion ska appliceras.
- equals() och toString() ska åsidosättas(override) och användas vid behov. Minst en gång.

Bra läsning

<https://jenkov.com/tutorials/java/constructors.html>

# **6.UI( User Interface )**

UIManager är ansvarig för att tillhandahålla en meny för användaren som kan användas för att göra olika funktioner. Användaren får se en meny i terminalen så fort hen startar programmet.

# **5.1 Huvudmeny**

Så fort programmet startas visas en huvudmeny för användaren, efter ett välkomstmeddelande. Den här huvudmenyn innehåller alla huvudfunktionalitet som användaren kan göra.

# **5.2 Undermeny**

I programmet kan det finnas undermenyer, vid behov, som visas för användaren. undermenyer visas upp efter användaren väljer ett alternativ i huvudmenyn.

| <b>MAIN MENU</b><br>1) CMD1<br>0) Exit |  |
|----------------------------------------|--|
| Choose an option: 1                    |  |
| CMD1 SUBMENU 1<br>1) SUBCMD1           |  |
| 2) Go Back to Main Menu                |  |
| 0) Exit                                |  |
| Choose an option:                      |  |

**Figur 4 - Exempel**

# **5.3 Command-line argument**

Command-line argument används för att läsa in användarens användarnamn och lösenord. Det ska finnas två switches:

- -u som följs med användarens användarnamn.
- -p som följs med användarens lösenord.
- Om det är fel switches då blir det felmeddelande direkt. Till exempel:
	- Java Jimbo -u annka001 -b wedr5t
- Om det är något switch som saknas då blir det felmeddelande direkt. Till exempel:
	- Java Jimbo -u annka001
- Om det är fel användarnamn och/eller lösenord då blir det felmeddelande direkt. Till exempel:

```
○ Java Jimbo -u annka001 -p wedr2s
```
# **7.Felhantering**

Det ska finnas åtgärder för alla potentiella exception som kan kastas av de använda metoderna från standard biblioteket.

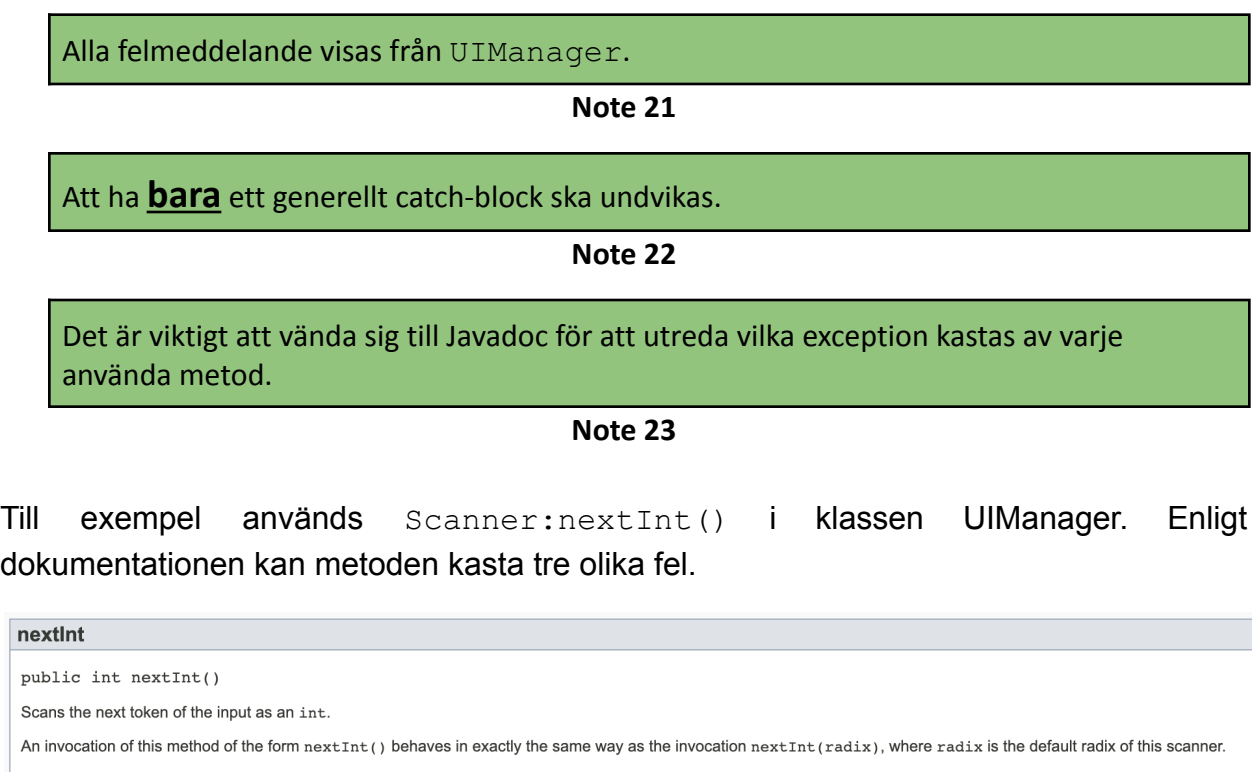

Returns: the int scanned from the input Throws: InputMismatchException - if the next token does not match the Integer regular expression, or is out of range NoSuchElementException - if input is exhausted IllegalStateException - if this scanner is closed

[https://docs.oracle.com/javase/7/docs/api/java/util/Scanner.html#nextInt\(\)](https://docs.oracle.com/javase/7/docs/api/java/util/Scanner.html#nextInt())

Första felet ska hanteras annorlunda jämfört med dem två andra. Om det är fel datatyp då ska användaren få försöka om annars ska alla data lagras och sedan programmet stängs.

```
try {
   Scanner input = new Scanner(System.in);
   int a = input.nextInt();
}
catch (InputMismatchException e){
   // Let the user know by writing an error message
   // let the user try again
}
catch (NoSuchElementException e){
   // Let the user know by writing an error message
```

```
// store data on the disk
}
catch (IllegalStateException e){
   // Let the user know by writing an error message
   // Store data on the disk
}
```
Som du har märkt innehåller andra och tredje catch-blocken samma lösning. I det här fallet är det bra att ha ett generellt catch-block i stället. Det här generella catch-blocket ska alltid ligga sist.

```
try {
   Scanner input = new Scanner (System.in);
   int a = input.nextInt();
}
catch (InputMismatchException e){
   // Let the user know by writing an error message
   // let the user try again
}
catch (Exception e){
   // Let the user know by writing an error message
   // store data on the disk by calling the store method in LogicManager.
}
```
Om det är något fel i logik paketet som inte kan hanteras då ska exceptionet vidarebefordras till UIManager. I UIManager ska exceptionet hanteras och ett felmeddelande visas för användaren.

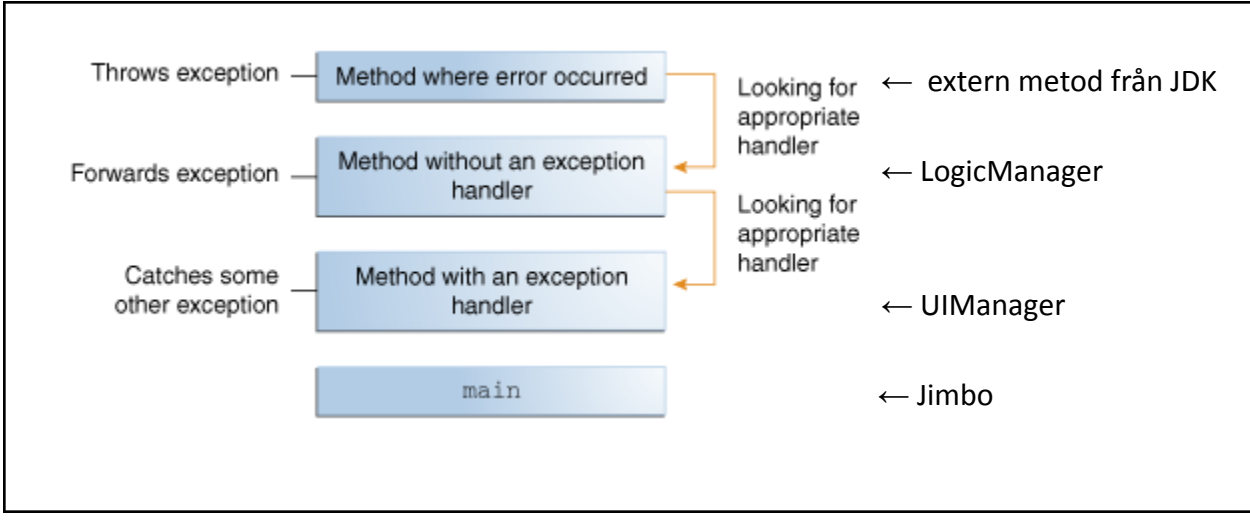

**Figur 5 - när LogicManager kan inte hantera felet och vidarebefordrar det till UIManager.**

# **8.Datastrukturer**

Använd en eller flera lämpliga datastrukturer för att lagra data så som flyg, resor och användare i primärminnet medan programmet är igång. Se gärna nedan: <https://www.geeksforgeeks.org/data-structures/>

Det är upp till dig vilka datastrukturer ska användas. En del data är hårdkodade i programmet så som användare, städer och flygbolag.

Note: I basversionen kommer data som kan manipuleras av användare, flyg och resor, att förloras så fort programmet avslutas.

**Note 24**

Alla datastrukturer ska deklareras i LogicManager.

**Note 25**

# **9. Dokumentation**

Koden ska vara dokumenterad noggrant. Det ska finnas beskrivning för varje eget fält, metod, interface, klass osv.

Exempel:

```
/**
* The Foo class is a silly example to illustrate documentation
* comments.
*/
public class Foo {
  /**
   * An integer to keep track of for fun.
    */
         private int count;
         ...
   /**
   * Increment a value by delta and return the new value.
    *
   * @param delta the amount the value should be incremented by
   * @return the post-incremented value
   */
  int increment(int delta) {
      ...
  }
}
```
# Bra läsning:

<https://www.clear.rice.edu/comp310/JavaResources/comments.html>

# **10. Högre betyg**

Om du siktar på högre betyg då ska fler funktioner, som har beskrivits nedan, implementeras. Betygsättning på projektet sker som följande:

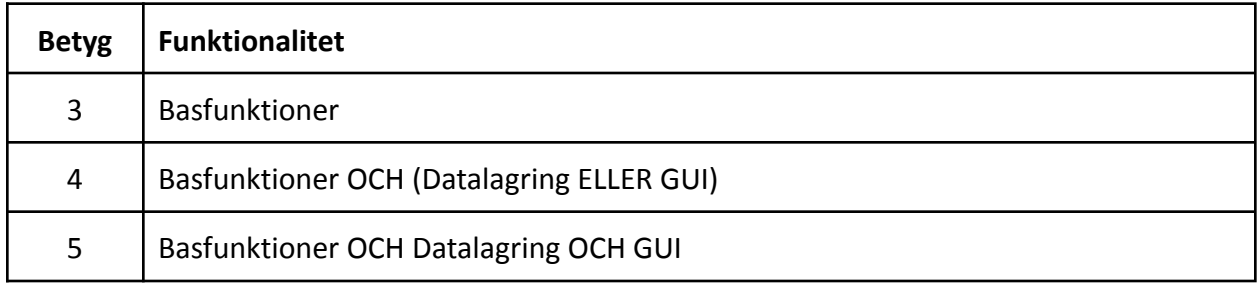

# **10.1 Datalagring**

Alla flyg och resor ska lagras permanent i json-filer genom att använda GSON biblioteket.

- Alla flyg ska lagras i en fil när användaren avslutar programmet. Filen heter flights.json .
- Alla flyg ska laddas från flights.json till någon datastruktur så fort programmet startas.
- Alla bokade resor ska lagras i en fil när användaren avslutar programmet. Filen heter bookings.json .
- Alla bokade resor ska laddas från bookings.json till någon datastruktur så fort programmet startas.
- Alla andra data är hårdkodade i programmet.

Note: genom att använda felhantering ska alla flyg och resor lagras i fall programmet kraschar.

**Note 26**

# **Vad är json?**

Json är ett format som används för data-exchange och lagring. Se gärna följande för mer information: **<https://www.json.org/json-en.html>**

# **Vad är GSON?**

GSON är ett bibliotek från Google som används för att jobba med json-filer. Se gärna följande för mer information:

**[https://www.tutorialspoint.com/gson/gson\\_first\\_application.htm](https://www.tutorialspoint.com/gson/gson_first_application.htm)**

GSON behövs laddas ner som jar-fil och sedan läggas till i Eclipse. Här kan ni ladda ner gson jar-fil: **<https://search.maven.org/artifact/com.google.code.gson/gson/2.9.1/jar>**

# **10.2 Graphical User Interface**

Nu är det dags att lägga till ett nytt funktionalitet baserat på GUI som kan väljas i huvudmenyn. Det nya funktionalitetet handlar om att se statistiken på alla resor under en viss vecka. Användaren ska kunna välja år och vecka och sedan se alla bokningar som gjorts under den valda veckan. GUI:n ska implementeras i Java Swing.

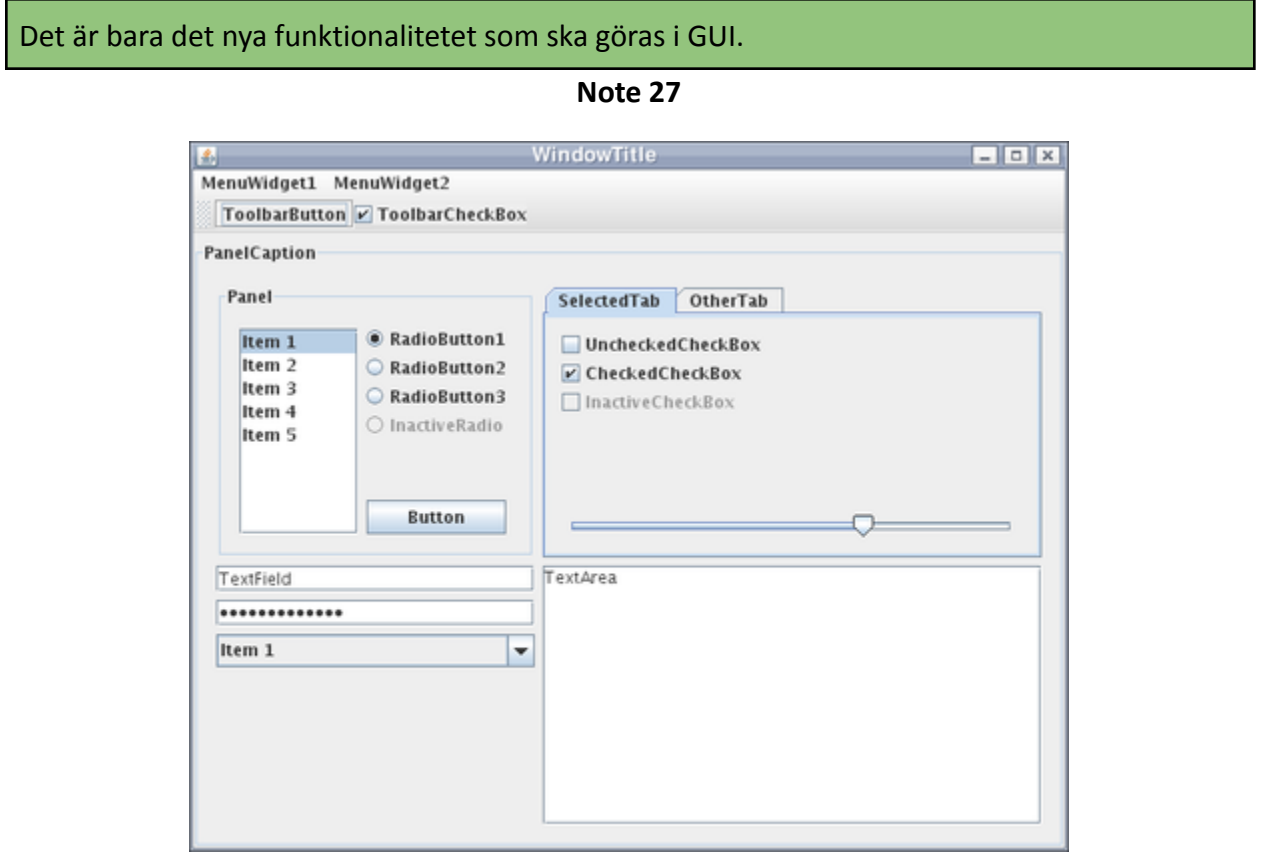

**Figur 6 - Exempel GUI i Java Swing**

Implementationen skall vara helt i Java utan att använda något designverktyg.

**Note 28**

I din implementation använd lämpliga komponenter som passar implementerade funktionalitetet.

# **Note 29**

Alla inmatningar och utmaningar som gäller det här funktionalitetet ska ske genom GUI:n.

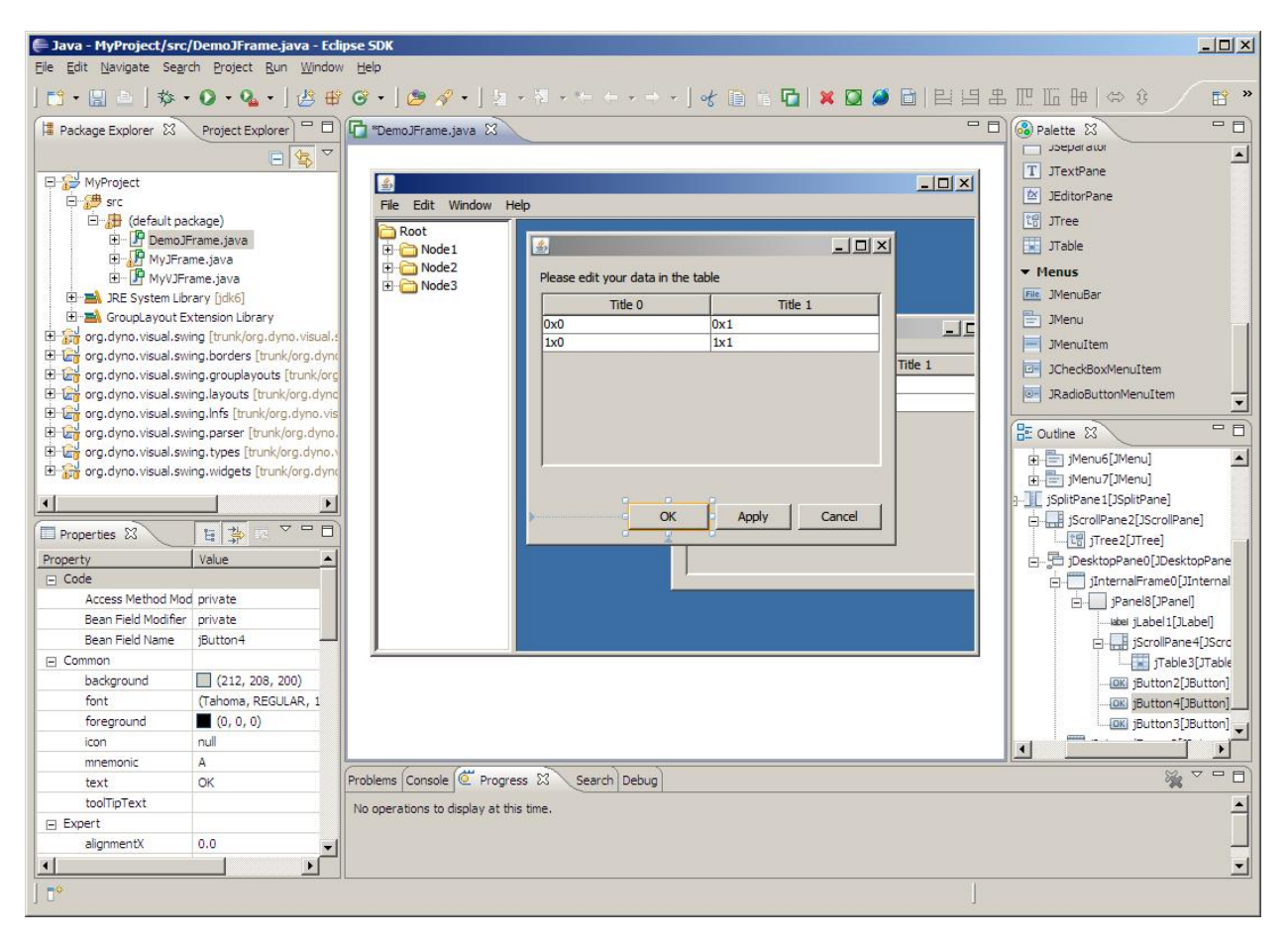

**Figure 7 - Exempel på designverktyg som INTE får användas**

**Swing Tutorial <https://docs.oracle.com/javase/tutorial/uiswing/>**

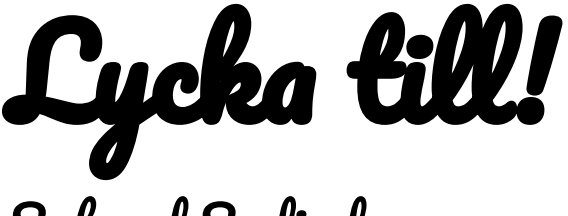

Sahand Sadjadee